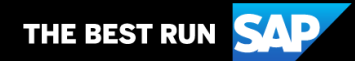

**SAP Business Network**

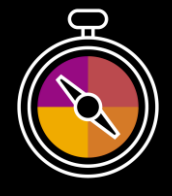

**Zusatz zum Lieferantenleitfaden**

**Ihr Begleitleitfaden für Transaktionen mit Axpo Group**

# **Willkommen!**

Herzlichen Glückwunsch, Sie sind SAP Business Network als Lieferant beigetreten. Sie sind nun Teil eines globalen Netzwerks von 4 Millionen Unternehmen. Führende Unternehmen wie Ihres haben ihre SAP Business Network Unternehmenskonten genutzt, um zu wachsen, die betriebliche Effizienz zu verbessern und ihren Kunden ein besseres Erlebnis zu bieten.

Ihr Lieferantenkonto wurde so konzipiert, dass Transaktionen mit Ihren Kunden so einfach wie möglich ausgeführt werden können. Um mehr über die Verwendung Ihres SAP Business Network Kontos mit Axpo Group zu erfahren, führen Sie zunächst die folgenden Schritte durch:

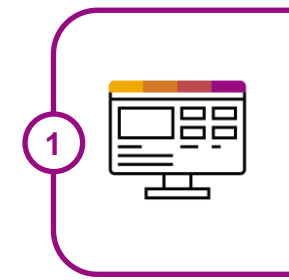

**2**

#### **Besuchen Sie unsere [Lieferantenschulungsseite](https://support.ariba.com/Adapt/Ariba_Network_Supplier_Training/)**

Erfahren Sie auf unserer detaillierten Lieferantenschulungsseite, wie Sie Ihr Lieferantenkonto einrichten und verwenden können. Wenn der oben genannte Hyperlink nicht funktioniert, kopieren Sie folgenden Link und fügen Sie ihn in den Browser ein: [https://support.ariba.com/Adapt/Ariba\\_Network\\_Supplier\\_Training/](https://support.ariba.com/Adapt/Ariba_Network_Supplier_Training/)

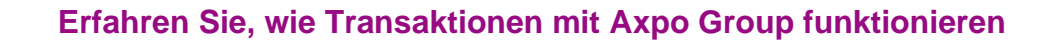

Lesen Sie dieses Dokument durch, um sich mit allen geschäftsspezifischen Aktionen und Anforderungen Ihres Kunden vertraut zu machen. Es unterstützt Sie bei der Navigation durch den Inhalt unserer Lieferantenschulungsseite.

Wir wünschen Ihnen viel Erfolg mit SAP Business Network!

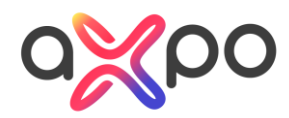

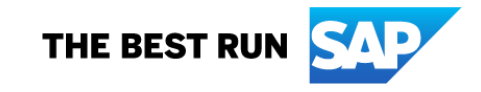

## **INHALTSVERZEICHNIS**

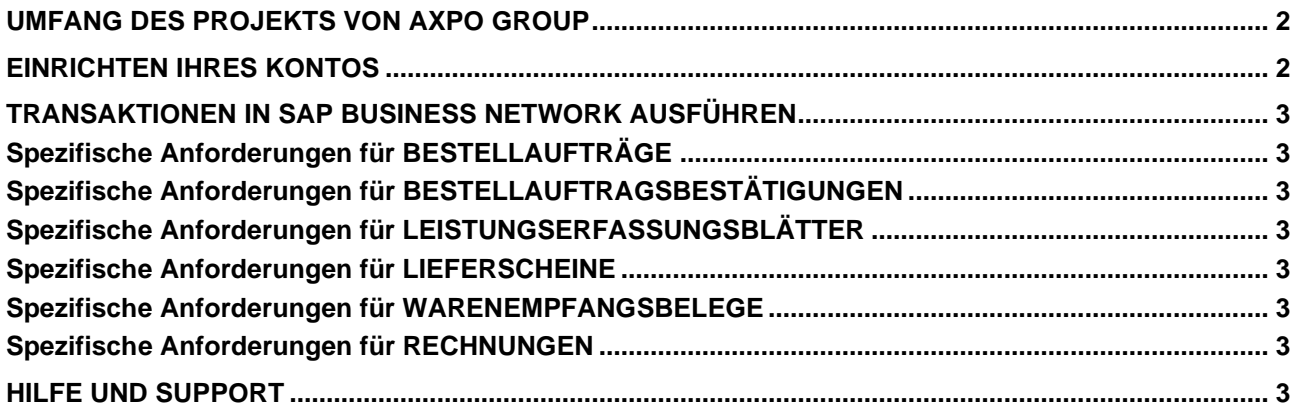

### <span id="page-2-0"></span>**UMFANG DES PROJEKTS VON AXPO GROUP**

In diesem Abschnitt werden die Dokumente angegeben, die in Transaktionen über SAP Business Network vorkommen können. Einige davon sind obligatorisch, andere stehen bei Bedarf zur Verfügung und gelten als optional.

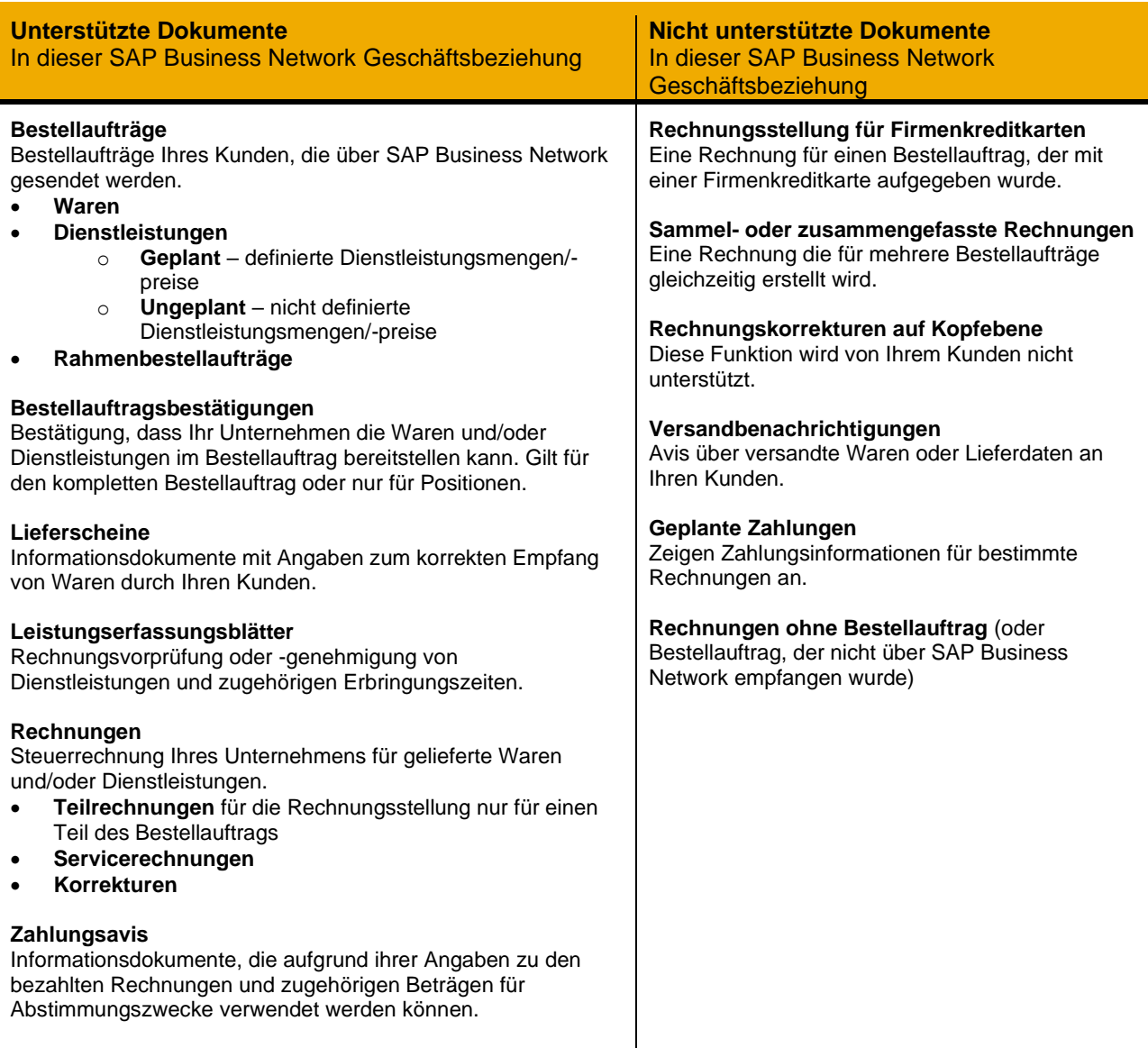

#### <span id="page-2-1"></span>**EINRICHTEN IHRES KONTOS**

In diesem Abschnitt wird beschrieben, was Sie in Ihrem SAP- Business Network-Konto einrichten müssen, um Transaktionen erfolgreich auszuführen.

#### **Schließen Sie in jedem Fall folgende Kapitel des Abschnitts über** *Konto***administration der**  [Lieferantenschulungsseite](https://support.ariba.com/Adapt/Ariba_Network_Supplier_Training/#/id/61b9f7d2dd5c4cd54f6bd87b) **ab.**

- Unternehmensprofil vervollständigen
- Aktivierungsaufgaben durchführen
- E-Mail-Benachrichtigungen konfigurieren
- Elektronische Bestellweiterleitungsmethode und Benachrichtigungen auswählen
- Elektronische Rechnungsbenachrichtigungen einschließlich Steuerdetails konfigurieren
- Überweisungsinformationen und Zahlungsmethoden konfigurieren
- Testkonto einrichten (**nur** wenn Sie einen elektronischen Katalog veröffentlichen oder ein Integrationsprojekt starten)

### <span id="page-3-0"></span>**TRANSAKTIONEN IN SAP BUSINESS NETWORK AUSFÜHREN**

In diesem Abschnitt werden die Besonderheiten der Transaktionen mit Axpo Group in SAP Business Network nach dem Einrichten des Kontos beschrieben. Ausführliche Anweisungen erhalten Sie im Abschnitt über Transaktionen der **[Lieferantenschulungsseite](https://support.ariba.com/Adapt/Ariba_Network_Supplier_Training)**.

### <span id="page-3-1"></span>**Spezifische Anforderungen für BESTELLAUFTRÄGE**

<span id="page-3-2"></span>• Bestellungen sind obligatorisch

#### **Spezifische Anforderungen für BESTELLAUFTRAGSBESTÄTIGUNGEN**

<span id="page-3-3"></span>• Bestellauftragsbestätigungen werden unterstützt und sind erwünscht.

#### **Spezifische Anforderungen für LEISTUNGSERFASSUNGSBLÄTTER**

<span id="page-3-4"></span>• Leistungserfassungsblätter sind obligatorisch.

#### **Spezifische Anforderungen für LIEFERSCHEINE**

<span id="page-3-5"></span>• Lieferscheine werden unterstützt, sind aber nicht obligatorisch

#### **Spezifische Anforderungen für WARENEMPFANGSBELEGE**

<span id="page-3-6"></span>• Warenempfangsbelege sind obligatorisch.

#### **Spezifische Anforderungen für RECHNUNGEN**

Ausführliche Anweisungen zur Durchführung mehrerer Arten der Rechnungsstellung erhalten Sie auf unserer **[Lieferantenschulungsseite](https://support.ariba.com/Adapt/Ariba_Network_Supplier_Training/#/id/61ba0576dd5c4ccbf26bda61)** im Abschnitt über *Rechnungsstellung*.

- Rechnungsstellung über SAP Business Network ist obligatorisch.
- Jede Rechnung muss eine neue und eindeutige Rechnungsnummer aufweisen; doppelte Rechnungen werden zurückgewiesen, es sei denn, es wird eine korrigierte Rechnung erneut eingereicht, die in SAP Business Network zuvor mit dem Status "Abgelehnt" oder "Fehlgeschlagen" geführt wurde.
- Axpo Group akzeptiert keine Papierrechnungen mehr und verlangt, dass Rechnungen elektronisch über SAP Business Network eingereicht werden.
- Eine zuvor eingereichte Rechnung kann nicht storniert werden. Wenn Sie Korrekturen und Anpassungen durchführen müssen, wenden Sie sich an Ihren Kunden.

### <span id="page-3-7"></span>**HILFE UND SUPPORT**

- Über das **Help Center** in Ihrem Konto können Sie auf die Dokumentation, häufig gestellte Fragen und Lernprogramme zugreifen. Mit einem Unternehmenskonto steht Ihnen zudem Live-Support per Telefon oder Chat zur Verfügung, oder Sie können ein Serviceticket erstellen, wenn Sie Hilfe vom Kundensupport benötigen.
- Erfahren Sie auf unserer detaillierten **[Lieferantenschulungsseite](https://support.ariba.com/Adapt/Ariba_Network_Supplier_Training)**, wie Sie Ihr Lieferantenkonto einrichten und nutzen können.
- Allgemeine Supportinformationen erhalten Sie auf dem **[SAP Help Portal](https://help.sap.com/viewer/product/ARIBA_NETWORK_SUPPLIERS/cloud/en-US?task=use_task)**.

Wenn Sie Unterstützung bei Geschäftsprozessen benötigen, wenden Sie sich bitte an das Axpo Group Projektteam unter folgender E-Mail-Adresse: [AribaOnboarding@axpo.com](mailto:AribaOnboarding@axpo.com)

#### **www.sap.com/contactsap**

© 2022 SAP SE oder ein SAP-Konzernunternehmen. Alle Rechte vorbehalten.

Weitergabe und Vervielfältigung dieser Publikation oder von Teilen daraus sind, zu welchem Zweck und in welcher Form auch immer, ohne die ausdrückliche schriftliche Genehmigung durch SAP SE oder<br>ein SAP-Konzernunternehmen

In dieser Publikation enthaltene Informationen können ohne vorherige Ankündigung geändert werden. Die von SAP SE oder deren Vertriebsfirmen angebotenen Softwareprodukte können<br>Softwarekomponenten auch anderer Softwareherst

Die vorliegenden Unterlagen werden von der SAP SE oder einem SAP-Konzernunternehmen bereitgestellt und dienen ausschließlich zu Informationszwecken. Die SAP SE oder ihre Konzernunternehmen<br>übernehmen keinerlei Haftung oder Garantie zu interpretieren.

Insbesondere sind die SAP SE oder ihre Konzernunternehmen in keiner Weise verpflichtet, in dieser Publikation oder einer zugehörigen Präsentation dargestellte Geschäftsabläufe zu verfolgen oder hierin<br>wiedergegebene Funkti unterliegen unterschiedlichen Risiken und Unsicherheiten, durch die die tatsächlichen Ergebnisse von den Erwartungen abweichen können. Dem Leser wird empfohlen, diesen vorausschauenden Aussagen kein übertriebenes Vertrauen zu schenken und sich bei Kaufentscheidungen nicht auf sie zu stützen.

SAP und andere in diesem Dokument erwähnte Produkte und Dienstleistungen von SAP sowie die dazugehörigen Logos sind Marken oder eingetragene Marken der SAP SE (oder von einem SAP-<br>Konzerwehrmahmen in Deutschlach und versch

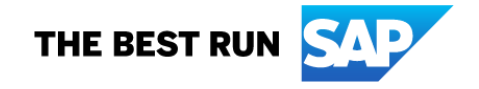